## (※) 入力した日程が見えない場合の 対処方法

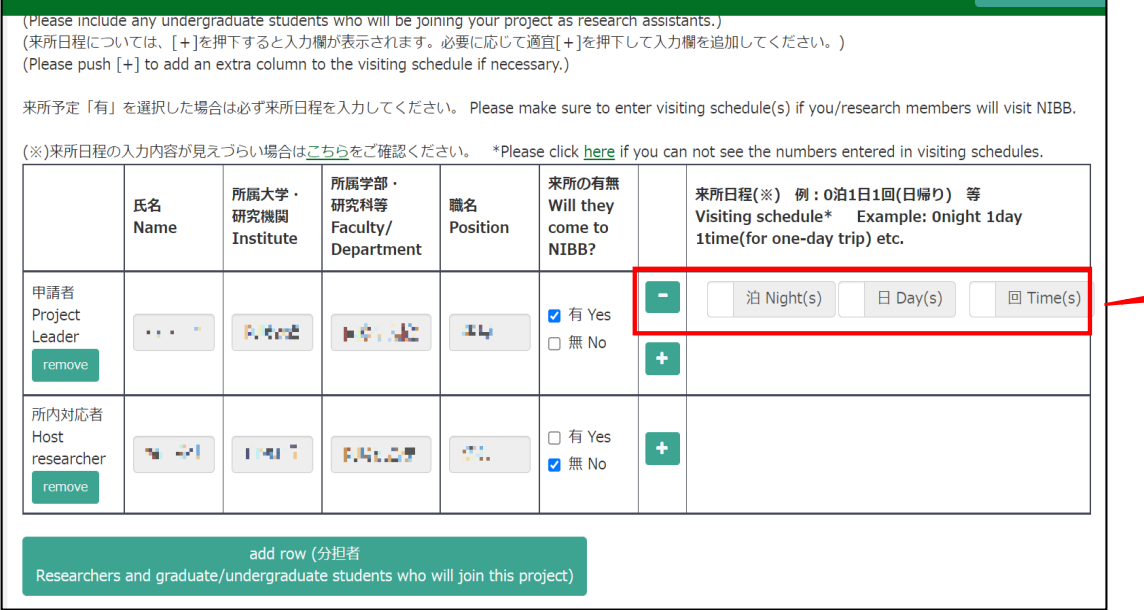

Help My Page Download PDF Save App. Submit App. Simple View

Timeout Count: 03:45 Login User:

来所日程の「泊」、「日」、「回」に数字を入力 しても表⽰されない場合、次ページ以降の2通 りの方法をお試しください。

## 方法①ブラウザ(Webページ)の表示倍率を下げる

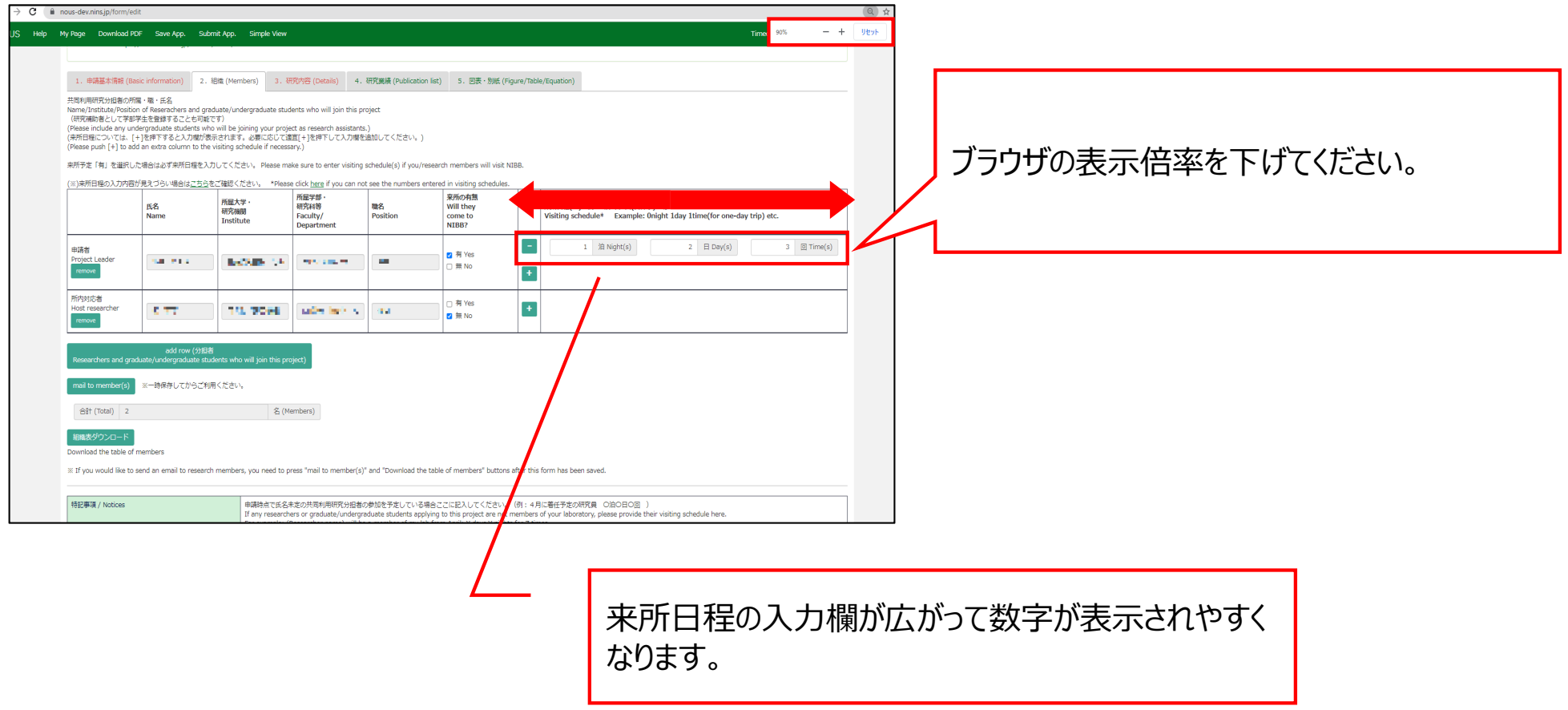

## 方法2PDFで申請書をダウンロードして入力内容を確認する

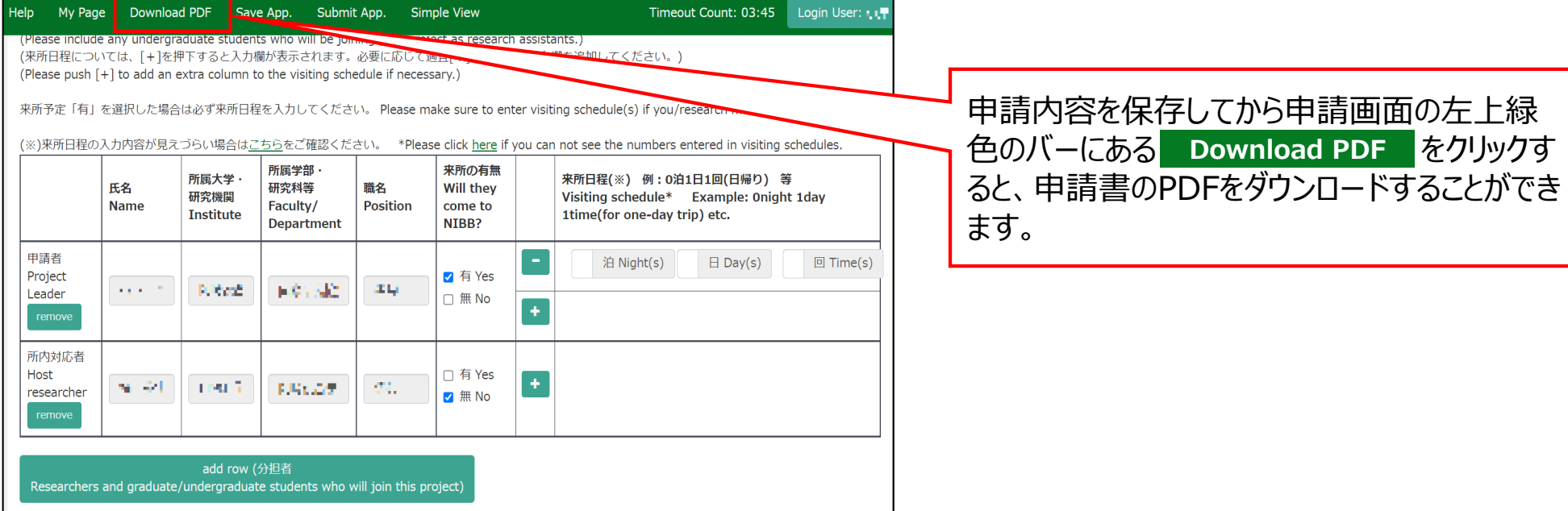

4

## 方法2PDFで申請書をダウンロードして入力内容を確認する

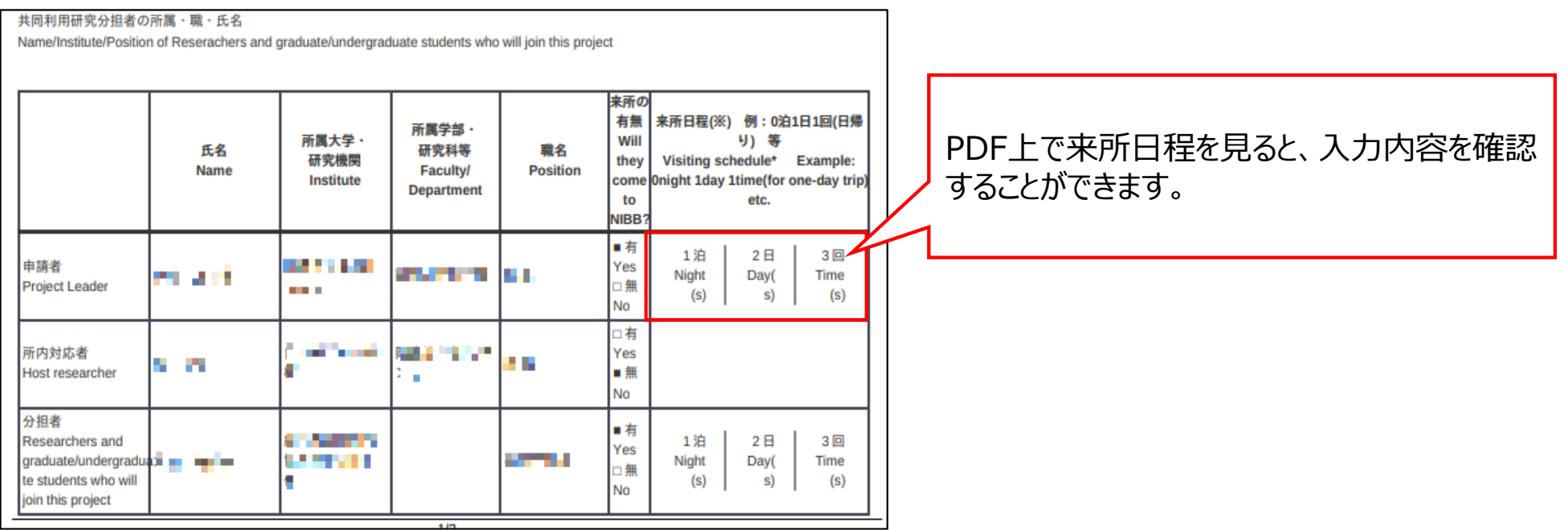

「入力した日程が見えない場合の対処方法」は以上です。

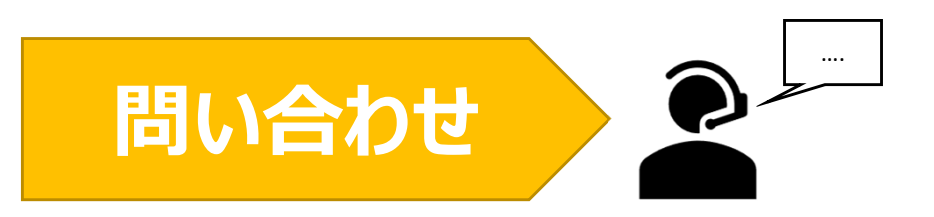

**NOUSの操作についてご不明点等ございます場合、下記問い合わせ先までお知らせください。**

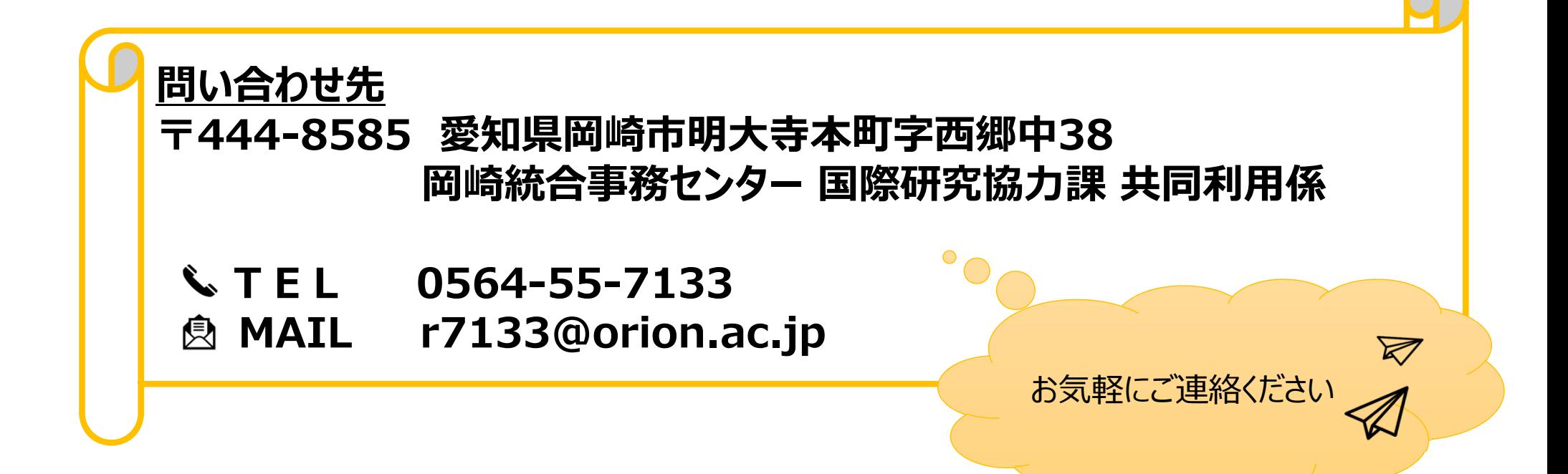